A4103001 123-00326

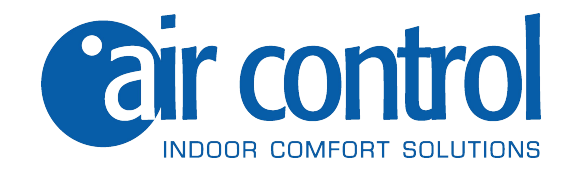

## **Manuale dell'utente**

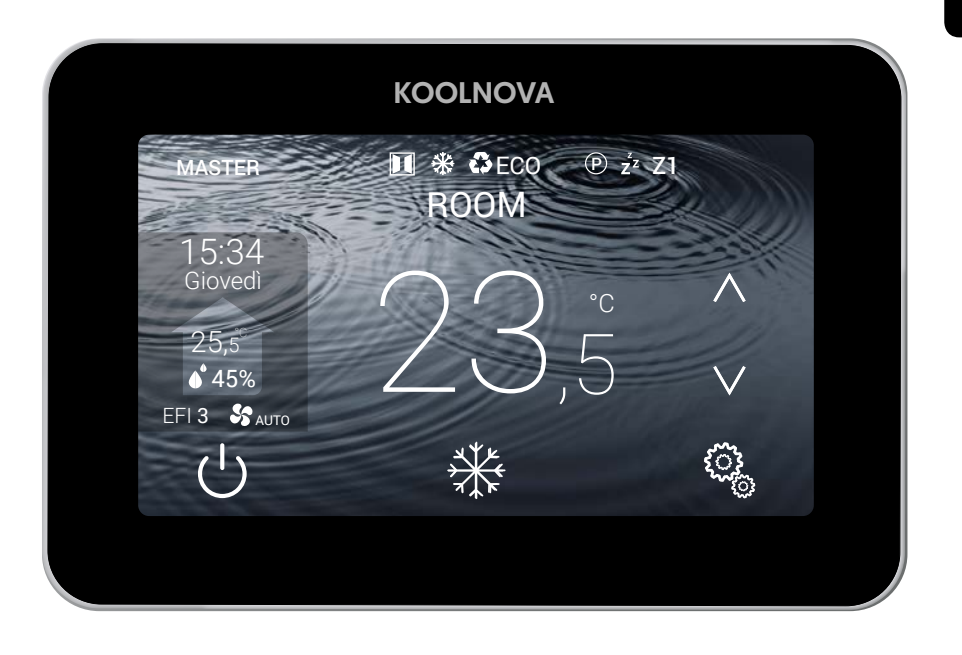

## Telecomando termostato **ETERNAL** A FILO

KN-ETERNAL-M-FI (MASTER)

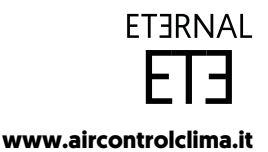

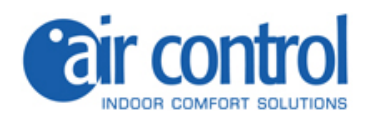

#### **Assistenza cliente:**

Assistenza tecnica e consulenza commerciale: +39 02.45482147

**Per maggiori informazioni:**

#### **www.aircontrolclima.it**

## **Indice**

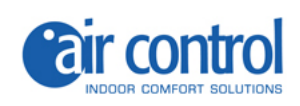

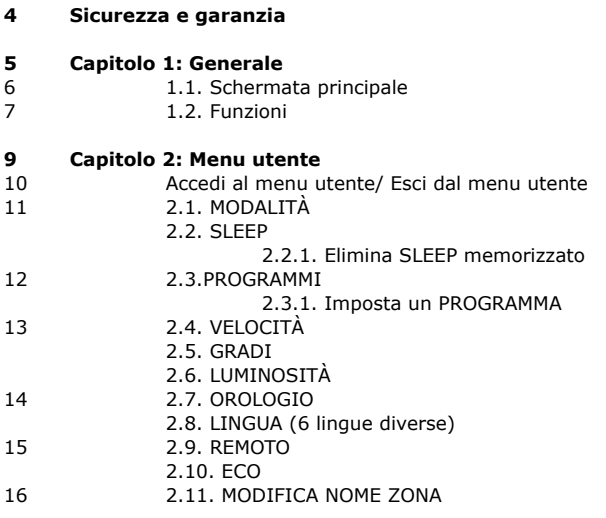

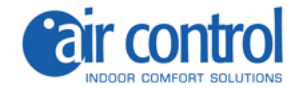

#### **Sicurezza e garanzia**

**ATTENZIONE:** leggere le istruzioni di sicurezza prima di procedere con l'installazione e l'uso del sistema. Conservare il manuale per riferimenti futuri. Installazione o posizionamento errati degli elementi del sistema possono causare elettrocuzione, corto circuito, incendi e altri danni al sistema. Assicurarsi di utilizzare solo accessori fabbricati e / o forniti da KOOLNOVA, progettati appositamente per l'uso di questo sistema e lasciare l'installazione a un professionista.

- Solo un tecnico qualificato può eseguire attività di installazione e manutenzione.
- Si consiglia di utilizzare solo elementi o pezzi di ricambio forniti da KOOLNOVA.

- Quando si posizionano gli elementi del sistema nei bagni, prestare particolare attenzione a non posizionare gli elementi all'interno delle docce o vicino a luoghi umidi.

Questo prodotto è coperto da una garanzia legale per qualsiasi informazione a riguardo, contatta il tuo rivenditore.

KOOLNOVA garantisce la conformità dei prodotti alle loro specifiche tecniche per un periodo di 2 anni, parti e manodopera, dalla data indicata nella certificazione del documento d'acquisto del prodotto. L'utente può rendere effettiva la garanzia presso il distributore o il punto vendita o chiamando il numero di telefono del servizio clienti. La parte o il prodotto non conforme verrà riparato o sostituito con un prodotto equivalente senza alcun costo per il cliente. Qualsiasi parte o prodotto sostituito diventa proprietà di KOOLNOVA. Il prodotto riparato è garantito per un periodo di 6 mesi dalla data di riparazione.

Tuttavia, questa garanzia non si applica nei seguenti casi:

- Installazione o uso non conformi alle istruzioni fornite in questo manuale.

- Collegamento errato o uso errato del prodotto, in particolare con accessori non previsti a questo fine.

- Usura anormale.
- Mancato rispetto delle norme tecniche e di sicurezza in vigore nell'area geografica di utilizzo.
- Prodotti che hanno subito urti o cadute.

- Prodotti danneggiati da fulmini, sovratensioni, fonti di calore o radiazioni, danni causati dall'acqua, esposizione a condizioni di eccessiva umidità o qualsiasi altra causa esterna a Prodotto.

- Uso improprio o negligenza.

- L'intervento, la modifica o la riparazione effettuata da una persona non approvata dal produttore o distributore soggetto alle disposizioni di legge. Tutte le garanzie diverse da quelle descritte in questo paragrafo sono espressamente escluse.

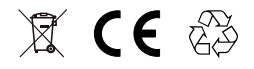

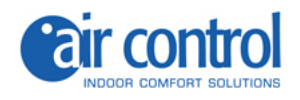

1

# **Generale**

 **www.aircontrolclima.it**

## **1. Generale**

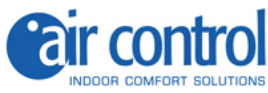

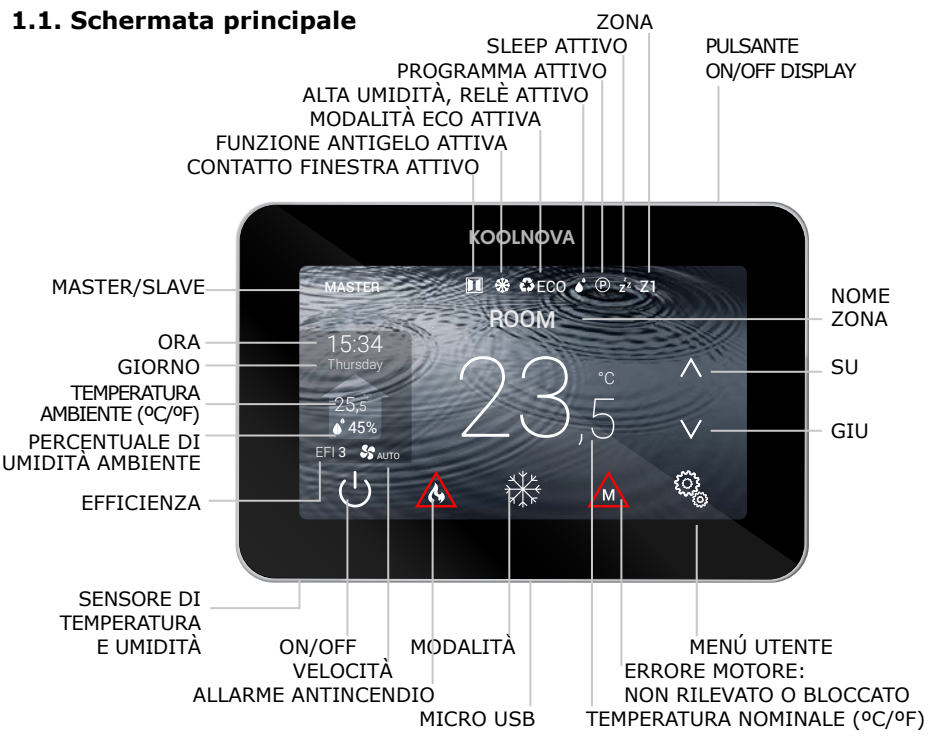

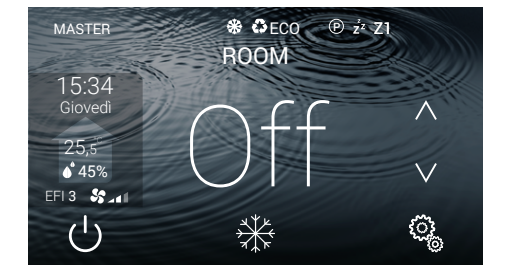

#### **Off**

- Zona OFF/ON.

- Premere il tasto  $\binom{1}{2}$  per accendere/ spegnere la zona.

**NOTA:** Funzione di protezione antigelo attiva (vedi pagina 11).

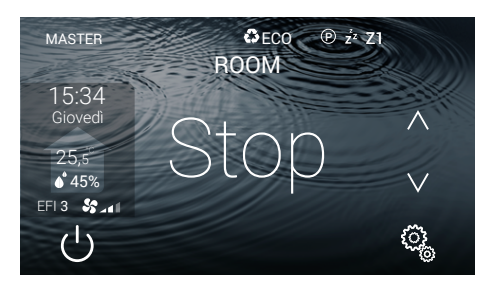

#### **Stop**

- Arresto del sistema. Il display non mostra la modalità.
- Premere il tasto  $\binom{1}{2}$  per 2 secondi.

**NOTA:** Funzione di protezione antigelo attiva (vedi pagina 11).

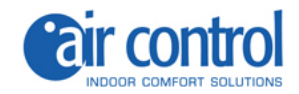

### **1.2. Funzioni**

Interfaccia grafica con schermo capacitivo di 4,3″ con rifiniture in colore metallizzato. Funzioni:

- $\checkmark$  Alimentato da BUS a due fili senza polarità.
- On-Off di zona.
- $\checkmark$  Spegnimento del sistema completo (MASTER).
- Settaggio della modalità di funzionamento e dell'efficienza termica dell'unità
- $\checkmark$  interna (MASTER)
- Controllo della temperatura e velocità dell'unità interna.
- Lettura della temperatura ambiente e della % di umidità relativa della zona.
- $\checkmark$  Funzione SLEEP.
- $\checkmark$  Programmazioni orarie.
- $\checkmark$  Acceso e controllo remoto delle altre zone del sistema.
- $6$  lingue (spagnolo, italiano, inglese, francese, portoghese, tedesco).
- Luminosità regolabile.
- $\checkmark$  Funzione di protezione antigelo.
- $\checkmark$  Contatto finestra.
- $\checkmark$  Modalità ECO per ridurre il consumo energetico dell'edificio.

Il sistema KOOLNOVA ha una funzione di protezione antigelo, che attiva il sistema quando la misurazione della<br>temperatura in una qualsiasi delle sue zone è inferiore a 10ºC, per evitare che il sistema di riscaldamento/ raffreddamento si congeli.

Si prega di notare che la funzione di protezione antigelo non è attiva di default, se lo si desidera attivarla. Tuttavia, se il sistema è in modalità STOP, la funzione di protezione antigelo non sarà più attiva. Per proteggere le stanze trattate da varie malattie da freddo e umidità, vi consigliamo di lasciare questa funzione attiva.

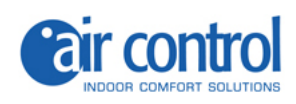

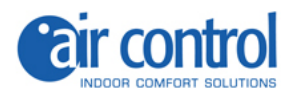

2

# **Menu utente**

 **www.aircontrolclima.it**

## **2. Menu utente**

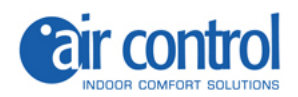

### **Menu utente**

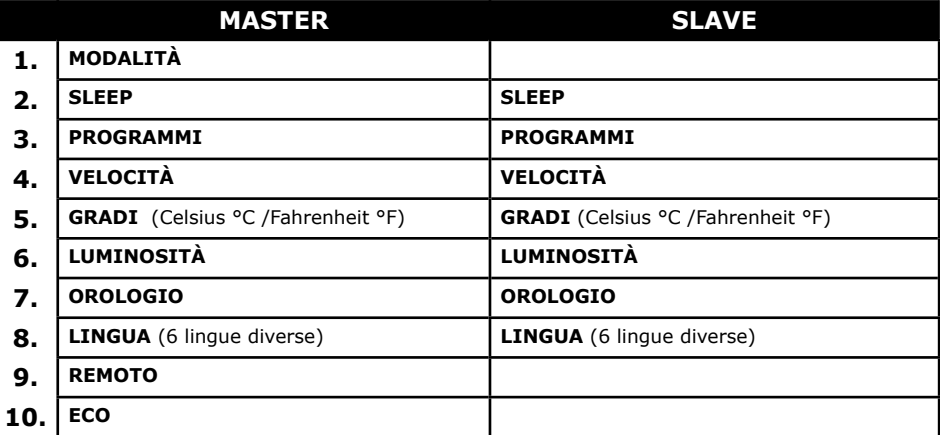

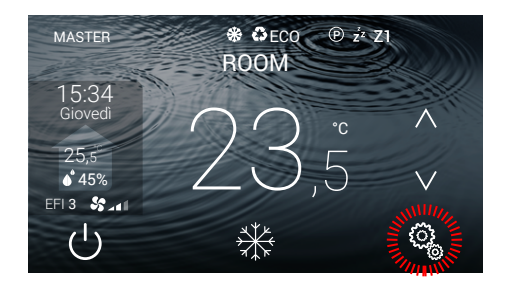

## **Menu utente (MASTER)**

- 10 opzioni.

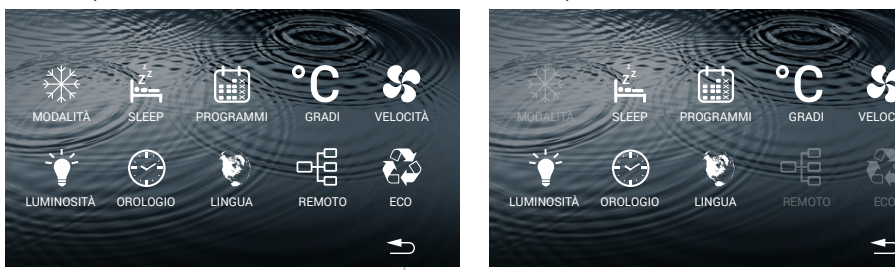

#### **Menu utente (SLAVE)**

**Accesso al menu utente**

- Premere il tasto  $\langle \hat{Q}_{\hat{k}} \rangle$ .

- 7 opzioni.

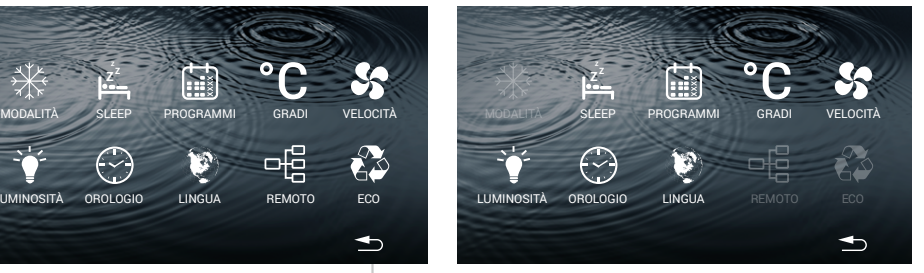

#### RITORNO ALLA SCHERMATA PRINCIPALE

**Esci dal menu utente**

- Premere il tasto  $\rightarrow$  .

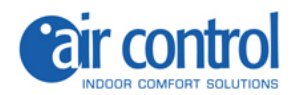

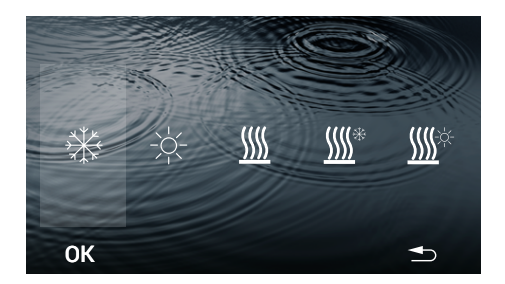

## **2.1. MODALITÀ**

Solo nel comando MASTER.

- Seleziona un'opzione. Esempio:

- Premere il tasto **OK**.

- I dati vengono salvati, la prossima volta che si accede a questa schermata mostrerà l'ultima modalità assegnata.

**La schermata principale visualizza la modalità selezionata.**

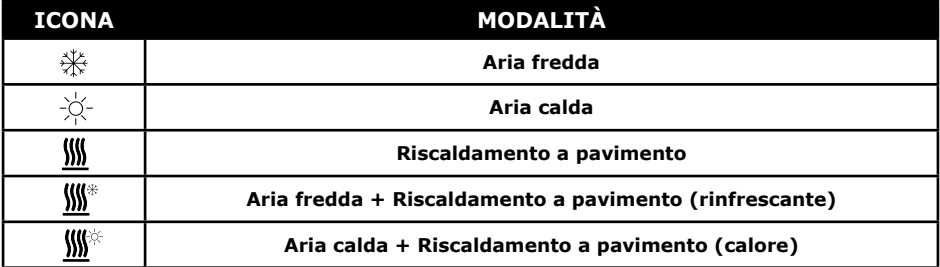

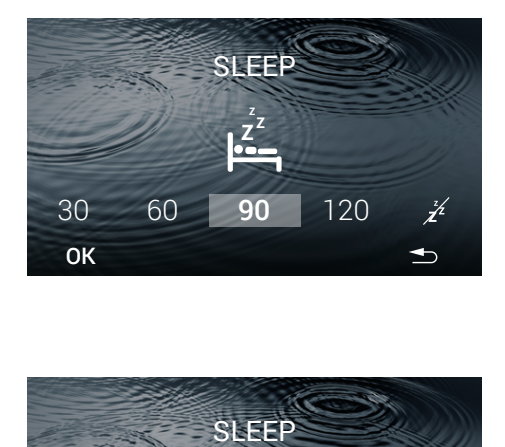

#### **2.2. SLEEP**

4 opzioni disponibili: 30/60/90/120 minuti.

- Selezionare l'intervallo di tempo. Esempio: 90 minuti.
- Premere il tasto **OK.**

**La schermata principale non mostrerà**  l'icona <sub>7</sub><sup>z</sup> fino a quando l'intervallo di **tempo termina e la zona si spegne.** 

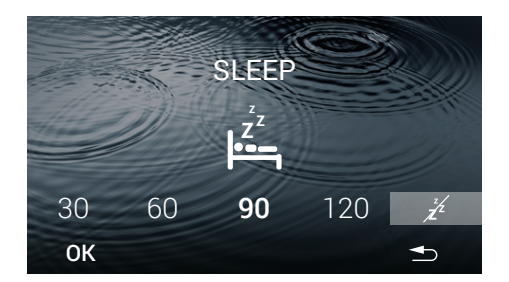

### **2.2.1. Elimina SLEEP memorizzato**

Accedi alla schermata SLEEP

- Selezionare l'icona  $\overline{\mathscr{L}}$ .
- Premere il tasto **OK.**

La schermata principale non mostrerà l'icona  $z^{2}$ .

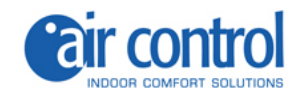

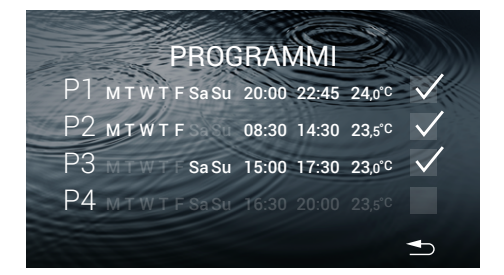

#### **2.3. PROGRAMMI**

#### **La schermata mostra i programmi salvati.** Esempio:

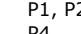

P1, P2, P3. Attivare:  $Disattivare: \Box$ 

 $\overline{\mathsf{M}}$ 

- Per attivare un programma, premere il tasto  $\Box$ .

- Per configurare un programma, premere sulla linea.

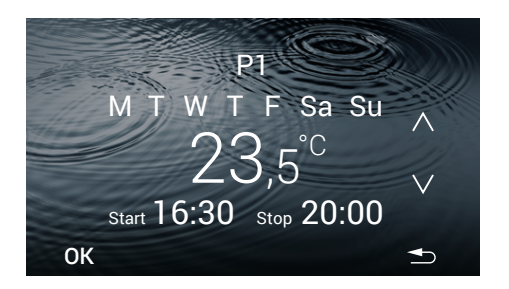

#### **2.3.1. Configurare un programma**

Durante la configurazione di un parametro questo **lampeggia**

- Selezionare:

Intervallo giorni / Temperatura / Start time/ Stop time.

#### **Intervallo giorni** (4 opzioni):

- Utilizzare il tasto  $\Lambda$  o **V** per selezionare un'opzione.

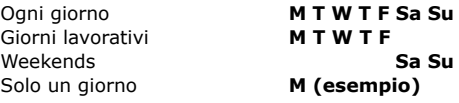

#### **Temperatura:**

- Utilizzare il tasto  $\Lambda$  e **V** per aumentare o diminuire gli **intervalli di tempo di 0,5 °C** di temperatura.

#### **Start time/Stop time**

- Utilizzare il tasto  $\Lambda$  e **V** per aumentare o diminuire le ore e i minuti.

- Premere il tasto **OK**.

La schermata PROGRAMMI visualizzerà le modifiche.

**La schermata principale mostrerà l'icona**  P **mentre un programma è attivo.**

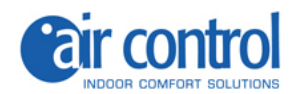

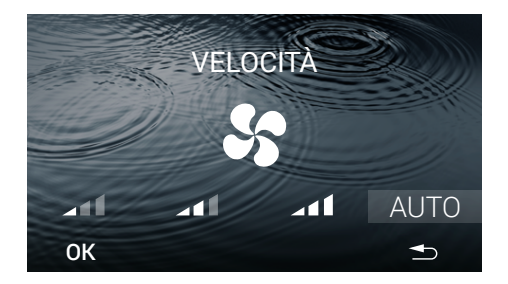

## **2.4. VELOCITÀ**

**VELOCITÀ:** 4 opzioni disponibili. **Minimo / Medio / Massimo / AUTO.**

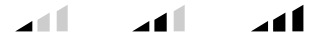

- Selezionare la VELOCITÀ.
- Premere il tasto **OK**.

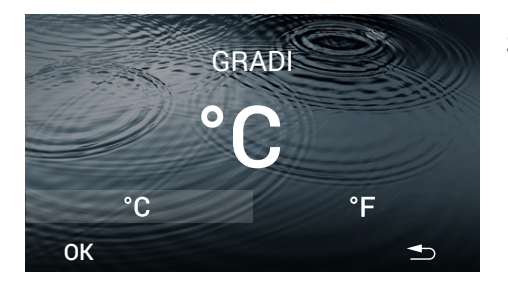

#### **2.5. GRADI (Celsius** °C **/Fahrenheit**  °F**)**

- Selezionare il tipo di grado °C o °F (predefinito °C).

- Premere il tasto **OK**.

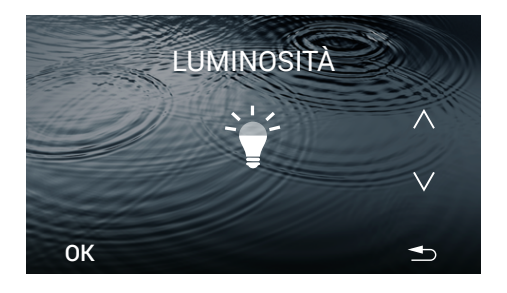

## **2.6. LUMINOSITÀ**

Cinque diversi livelli di luminosità.

- Utilizzare il tasto  $\Lambda$  e **V** per regolare la luminosità.

- Premere il tasto **OK**.

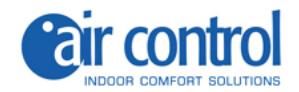

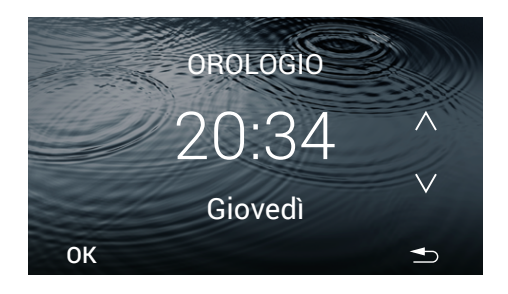

## **2.7. OROLOGIO**

Durante la configurazione questo parametro **lampeggia**.

#### **Orologio**

Le ore lampeggiano.

**E** Usare i tasti  $\Lambda$  e **V** per impostare il valore dell'ora.

Premere i minuti, essi lampeggiano.

**E** Usare i tasti  $\Lambda$  e **V** per impostare il valore dei minuti.

#### **Giorni della settimana**:

Per configurare i giorni della settimana, premere il giorno della settimana, questo parametro lampeggia.

- Usare i tasti **A** e **V** per selezionare il giorno. Esempio: Giovedì.

- Premere il tasto **OK**.

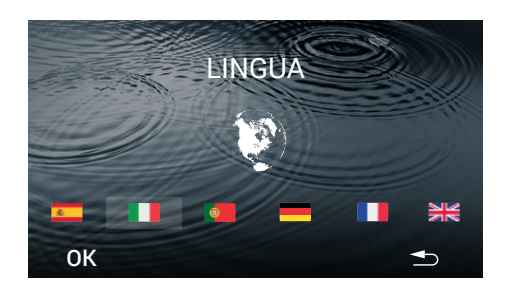

## **2.8. LINGUA (6 lingue diverse)**

- Selezionare la lingua.
- Premere il tasto **OK**.

La lingua viene salvata, al prossimo accesso questa schermata visualizzerà l'ultima lingua assegnata. Esempio: Italiano.

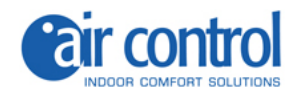

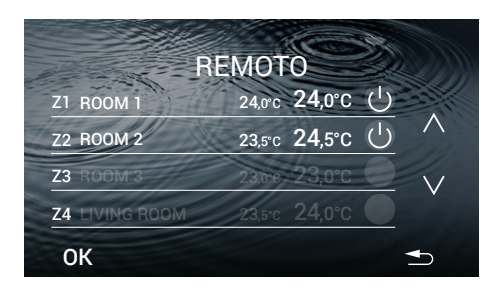

#### **2.9. REMOTO**

**Mostra le zone del sistema. Esempio**:

Z1,Z2,Z5,Z6,Z7. Attivare ( Z3,Z4,Z8

Nome della zona:

- Premere il nome della zona corrente per 2 secondi per modificare il nome di ogni zona nel termostato MASTER (informazione locale).

- Premere il tasto **OK**.

**NOTA:** il nome della zona è un'informazione locale, quindi è necessario impostarla anche nella schermata iniziale e nell'app.

Numero di zone possibili: **Z1- Z8**.

- Zona OFF/ON.
- Premere la temperatura per modificare.

Durante la regolazione di un parametro **lampeggia.**

- Usare i tasti  $\Lambda$  e **V** per regolare il valore della temperatura.

- Premere il tasto **OK** per terminare la modifica.

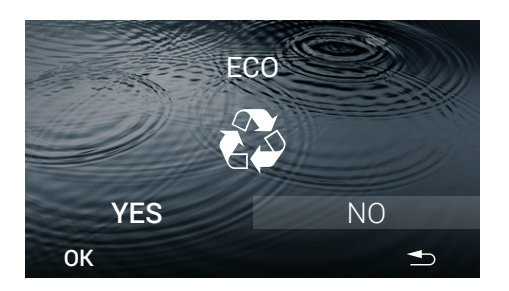

#### **2.10. ECO**

Solo nel comando MASTER.

Per attivare/disattivare la modalità ECO (predefinito NO).

- Selezionare **YES** o **NO** e premera **OK**.

- I dati sono salvati, la prossima volta che accedi a questa schermata vedrai l'ultimo valore assegnato. Esempio: NO.

**NOTA:** ECO monitora la temperatura di setpoint nelle diverse zone e utilizza i limiti previsti dalle normative edilizie europee per ridurre i consumi dell'edificio.

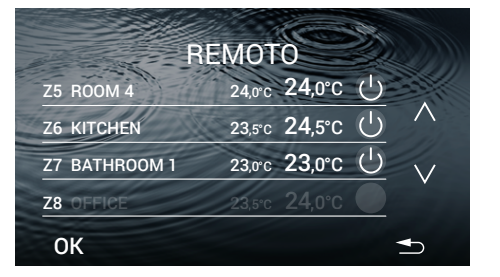

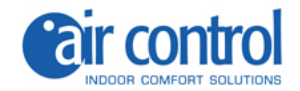

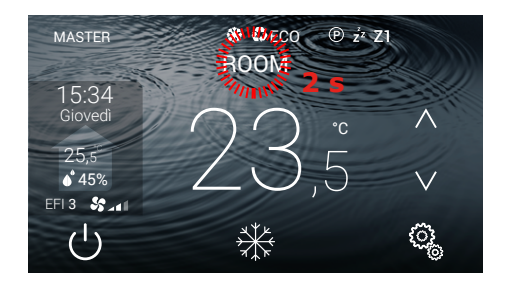

### **2.11. MODIFICA NOME ZONA**

- Premere il nome della zona corrente per 2 secondi e modificare il nome su ciascun termostato.

- Premere il tasto **OK**.

**NOTA:** il nome della zona è un'informazione locale, quindi è necessario impostarla anche su REMOTE e APP.

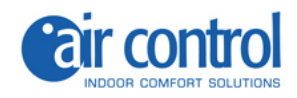

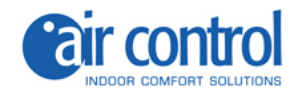

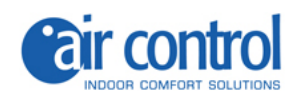

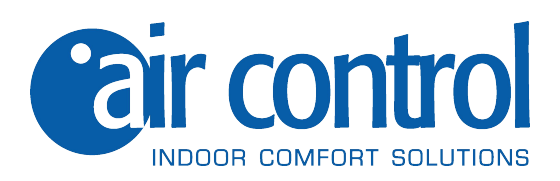

**ITALY AIR CONTROL SRL** Via Colico, 10 20158 Milano. Tel: +39 02.45482147 info@aircontrolclima.it aircontrolsrl@pec.it **www.aircontrolclima.it**